### **Well Connected!**

Holland Patent CSD Technology Newsletter

Volume 7 Issue 4 March 15, 2018

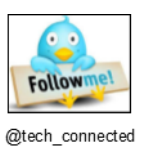

Please go to<http://www.hpschools.org/technology> for more news and resources.

- ISTE Standards for students and teachers
- Digital literacy and Internet safety information
- App watch list
- Resources for teachers
- Resources for students
- Links to cool web tools
- Recommended app lists
- Integration Tips
- Much, much more!

### **This month's technology trivia question:**

You can search the Internet within any Office 2016 program (without exiting the program.) This Bing search feature is called:

- A) Smart Lookup
- B) Smart Search
- C) Internet Connected Search
- D) Bing Extended Search

[Email your answer to mmcnamara@hpschools.org](mailto:mmcnamara@hpschools.org) for a chance to win a [prize!](mailto:mmcnamara@hpschools.org) (Please put "newsletter quiz" in the subject line of your email.)

- \*Seesaw
	- \*Seesaw Teachers<br>\*Seesaw Teachers: \_
- grade (just enter in your grade level)

**Each month every correct responder will be entered into a monthly drawing for a prize!** 

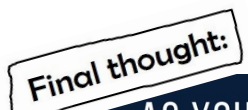

## AS YOU PUSH THE EDGES OF THE NORM WITH YOUR INNOVATIVE IDEAS, HOLD ONTO YOUR CONVICTION AND PASSION.

IF YOU DON'T BELIEVE IN YOUR IDEA, WHY **WOULD ANYONE ELSE?** 

**GEORGE COUROS** 

100 Ways Students Use Seesaw

It's wonderful to hear about fun, engaging apps that can be utilized at a variety of grade levels. Seesaw is exactly that and more. Here are 100 ways for students to use Seesaw and suggestions on where to look for more ideas.

\*For other great ideas on how to use Seesaw be sure to click on "Help" while signed into Seesaw. There are numerous ideas categorized by grade levels.

\*There are also several Seesaw Facebook groups to follow. Just search one of the items listed below:

*Thanks to elementary technology teacher Jamie Heiser for sharing here Seesaw expertise! If you have any tech tips you'd like to share please send them to [mmcnamara@hpschools.org](mailto:mmcnamara@hpschools.org) and they'll be included in a future issue of Well Connected!*

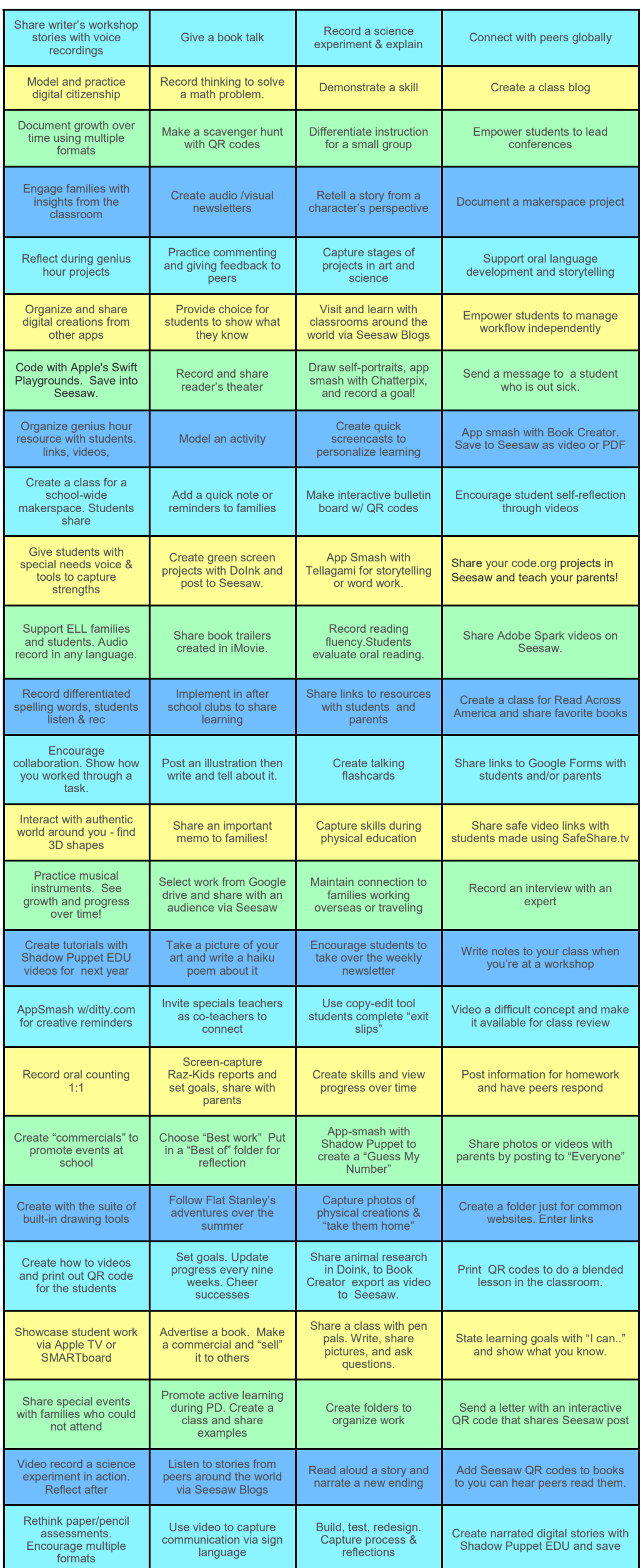

[The Innovator](https://itunes.apple.com/us/podcast/the-innovators-mindset-the-podcast/id1155968930?mt=2)'s Mindset - George Couros, author of The Innovator's Mindset, offers inspiration for education innovation.

[The Wired Educator Podcast](https://wirededucator.com/) - Kelly Croy, author of Along Came a Leader,

We have some middle school students starting their own podcasts and hope to have *episodes to share soon!*

**PhotoCard** is a free app that allows users to create postcards. Suggested use - design a project where students use the PhotoCard app to create a postcard from the point of view of a historical figure. Students conduct research to learn about the person and address the postcard to another historical figure who played a role in their life. Students learn about a period in history while creating a product that demonstrates their understanding.

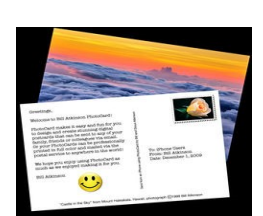

Have you checked out our Innovation website? We're highlighting classroom projects, innovative ideas and more. Submit your photos and share your classroom stories!

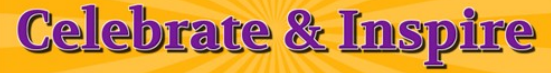

[https://www.hpschools.org/innovation](https://www.hpschools.org/site/Default.aspx?PageID=2820)

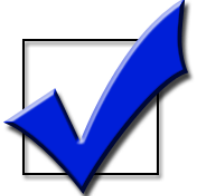

*If you haven't been listening to podcasts, you don't know what you're missing!* There are so many different genres, there truly is something for everyone. According to a recent article in FreshU, a few of the benefits of listening are:

- 1. You'll become more imaginative. In a recent study done by Pompeu Fabra University, it was found that listeners of podcasts generate more vivid images in their minds and have high levels of emotional involvement in their story.
- 2. You'll learn new things. Podcasts are available in a variety of lengths and subject areas.
- 3. Podcasts are easy to listen to while you're doing something else. Perfect for driving, waiting in the doctor's office, doing chores, etc.
- 4. Learn about the world and gain empathy. Podcast content is available from many different perspectives and voices. Through exploration of these perspectives you will open your mind and feel more empathy towards the experiences of others.
- 5. If you like to read for pleasure but find it difficult to set aside the time, there are plenty of storytelling podcasts available. Great for study halls, long car rides or plane trips!
- 6. Podcasts are a great way for your students to share what they've learned, or express their knowledge of a subject they're passionate about.

#### **Popular Education Podcasts to Try:**

[Cult of Pedagogy](https://www.cultofpedagogy.com/pod/) - Former middle school language arts teacher Jennifer Gonzalez identifies problems that plague educators and offers solid solutions in short, simple episodes that cover teaching strategies, classroom management, and edtech.

10-[Minute Teacher Podcast](http://www.coolcatteacher.com/podcast/) - Vicki Davis offers a different theme each weekday in a balance of inspiration and practical tips. Her 10-minute format makes it an easy listen.

interviews education heavyweights such as Dr. Bill Daggett, Richard Baird, Dr. Jo Boaler and more for an always engaging episode.

**What to look for in a podcast app:**

- Each app has slightly different options for subscriptions, episode streaming and storage management.
- Automatic feed updates determine notifications of new episodes. Each apps offers its own way to opt into and push notifications.
- Depending on which app you choose, discovering new podcasts and browsing genres may be different. For example, some apps can link to your Twitter account and will recommend episodes based on the people you follow.
- If you tend to fall asleep while listening, many apps allow you to set a timer.

*According to MacWorld, the 3 most popular podcast apps are [Overcast](https://itunes.apple.com/us/app/overcast/id888422857?mt=8) (free), [Castro](https://itunes.apple.com/us/app/castro-2/id1080840241?mt=8) (\$4.99) and [Pocket Casts.](https://itunes.apple.com/us/app/pocket-casts/id414834813?mt=8)(\$3.99) You can, however always use the native Podcast app on your iOS device.*

*"Our* students are avid consumers of content. Over the course of a single day they might watch a video clip, listen to an interview, scroll through an article, or click a link on social media. Digital tools have transformed the way we teach students to be critical thinkers about the information they encounter. With devices in their hands, students of all ages can access material of all kinds with ease. As educators, we must help students navigate the information they come across as consumers while also empowering them to create content of their own. Indeed, by creating products that demonstrate their understanding, students become smarter consumers; they are better able to assess the value of any website, video or image that pops up on their screens because they have had experience in the roles of both creator and consumer."

~ Tasks Before Apps, Monica Burns

#### **App of the Week!**

#### **What can I do with Google Photos?**

 Upload your photos to Google Photos from all your devices. Then, using Google Takeout, download specific photos as needed.

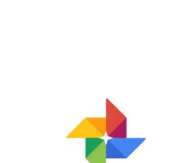

Google Photos

- If you're using an iOS device, use the Google Photos app for easier upload, editing, archiving, search and storage.
- Use Google's Backup and Sync app for Mac or PC and automatically back up images from your desktop or laptop.
- The app **[PhotoScan](https://itunes.apple.com/us/app/photoscan-by-google-photos/id1165525994?mt=8)** allows you to digitize printed photographs and add them to your Google collection.
	-
- Did you accidentally move a photo to the trash? Photos remain there for 60 days before being permanently deleted.
- Sync your Google Drive with Google Photos to be able to see and edit photos and videos. Be sure to check the option to "Create a Google Photos folder" to access your images in Drive.
- Hide your location from shared photos by checking "Remove geolocation in items shared by link" in settings.
- Use the Photo books feature to build a book and to order physical books of images.
- Select up to 50 photos and add animation to create an entertaining compilation.
- Under the "Assistant" feature you'll see a Movie option. Select up to 50 photos or videos to create a customized video.

Congratulations to **Stacey Smith** and **Lynette Laming** for submitting the correct answer in February's newsletter quiz. Your prizes are on the way! *(The answer was B, the "s" in https:// means the information on the site is encrypted.)*

Good luck to all this month!

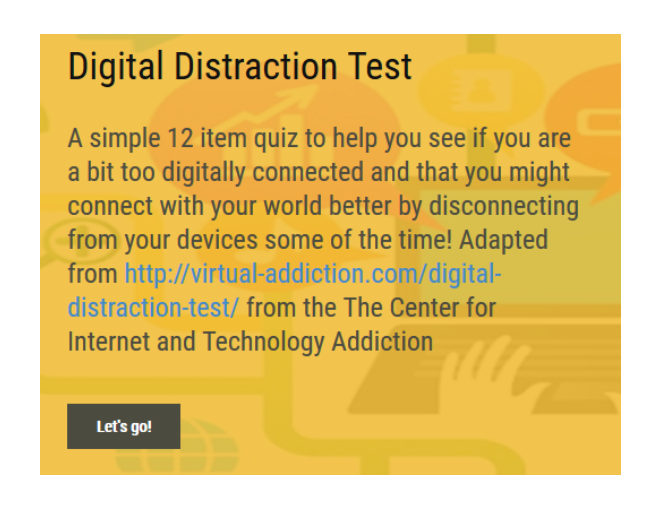

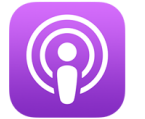

# Podcasts

#### **Web Resource of the Week!**

<http://www.loyalbooks.com/>

**Books Should Be Free is now Loyal Books** Free Public Domain Audiobooks & eBook Downloads